# **elo**

# РУКОВОДСТВО ПО ЭКСПЛУАТАЦИИ

## **Elo Touch Solutions**

Рамочный сенсорный монитор ET1598L

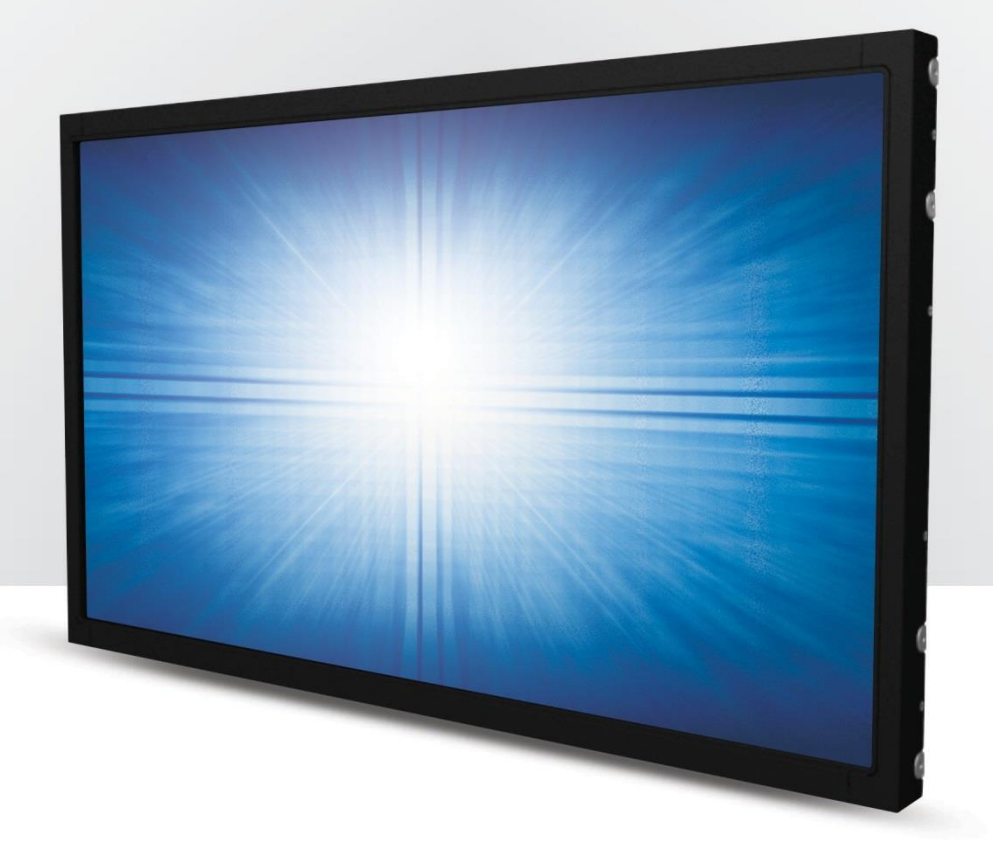

© 2019 Elo Touch Solutions, Inc. Все права защищены.

Данный документ запрещается полностью или частично воспроизводить, передавать, переписывать, сохранять в поисковой системе; или переводить на любые языки; или компьютерные языки в любом виде, или каким бы то ни было способом, в том числе, но не ограничиваясь электронным, магнитным, оптическим, химическим, ручным способом без предварительного письменного разрешения компании Elo Touch Solutions, Inc.

Ограничение ответственности

Информация, приведенная в этом издании, может измениться без уведомления. Компания Elo Touch Solutions, Inc. и ее филиалы (все вместе «Elo») не предоставляют каких-либо заявлений или гарантий, касающихся приведенных в настоящем руководстве сведений, и намеренно не дают никаких подразумеваемых гарантий обычной или коммерческой пригодности для определенной цели. Elo оставляет за собой право проверять данный документ и вносить в него изменения без уведомления.

Сведения о товарных знаках

Elo, Elo (логотип), Elo Touch, Elo Touch Solutions и IntelliTouch являются товарными знаками компании Elo и ее филиалов. Windows – товарный знак компании Microsoft Corporation.

## Содержание

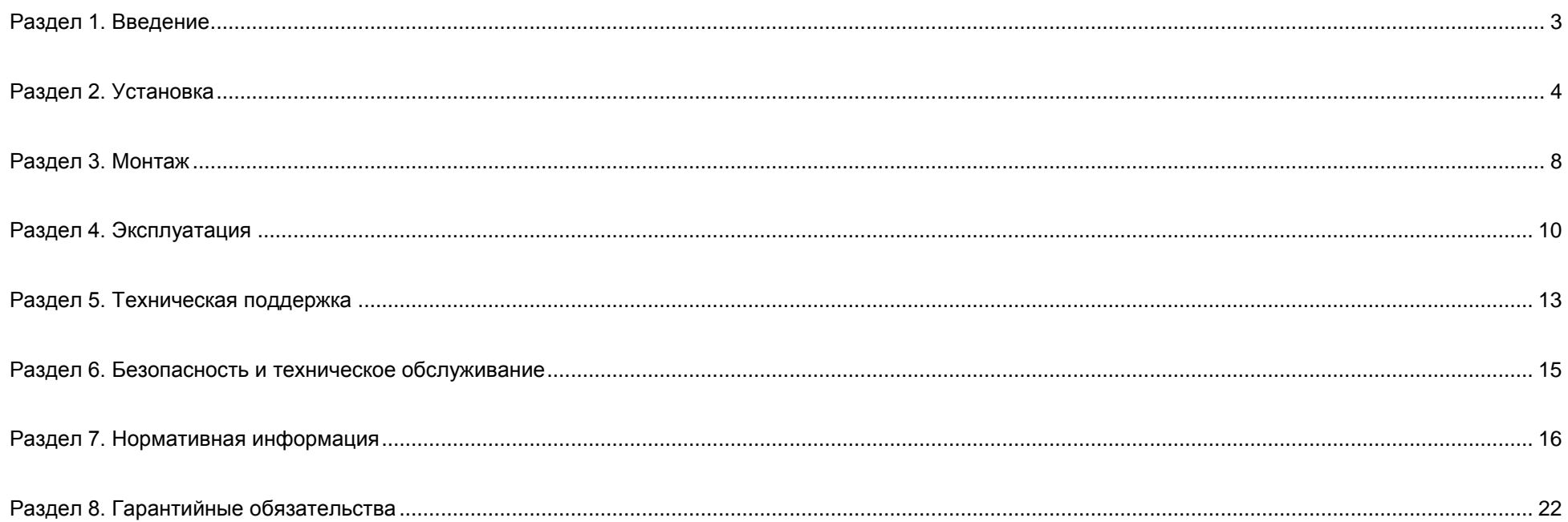

# <span id="page-3-0"></span>**Раздел 1. Введение**

#### Описание изделия

Данный сенсорный монитор сочетает в себе новейшие разработки компании Elo в области сенсорных технологий и производства дисплеев с повышенным уровнем надежности для использования в условиях высокой нагрузки.

Данный сенсорный монитор поддерживает 24-битную глубину цвета, оснащен ЖК-панелью с активной матрицей на тонкопленочных транзисторах, что обеспечивает высокое качество изображения. ET1598L имеет разрешение 1024 x 768. Светодиодная подсветка значительно снижает энергопотребление и исключает применение ртути (по сравнению с панелями с подсветкой на люминесцентных лампах). К другим преимуществам данного ЖК-монитора относятся поддержка технологии Plug & Play, функция дистанционного управления экранным меню и гибкие возможности монтажа.

#### Меры предосторожности

Чтобы максимально продлить срок службы изделия и обеспечить безопасность пользователя, соблюдайте все предупреждения, меры предосторожности и рекомендации по техническому обслуживанию, приведенные в руководстве по эксплуатации. (Более подробные сведения см. в разделе «Безопасность и техническое обслуживание».)

В настоящем руководстве содержится важная информация для правильной установки и технического обслуживания изделия. Перед установкой и включением данного сенсорного монитора внимательно прочитайте настоящее руководство, уделив особое внимание разделам «Установка», «Монтаж» и «Эксплуатация».

# <span id="page-4-0"></span>**Раздел 2. Установка**

## Распаковка сенсорного монитора

Откройте коробку и проверьте наличие следующих предметов:

- брошюра на японском языке с нормативными сведениями
- краткое руководство по установке
- кабель HDMI
- ярлык EEI
- кабель VGA
- USB кабель
- крепежные кронштейны
- пульт дистанционного управления

#### Панель интерфейсных разъемов

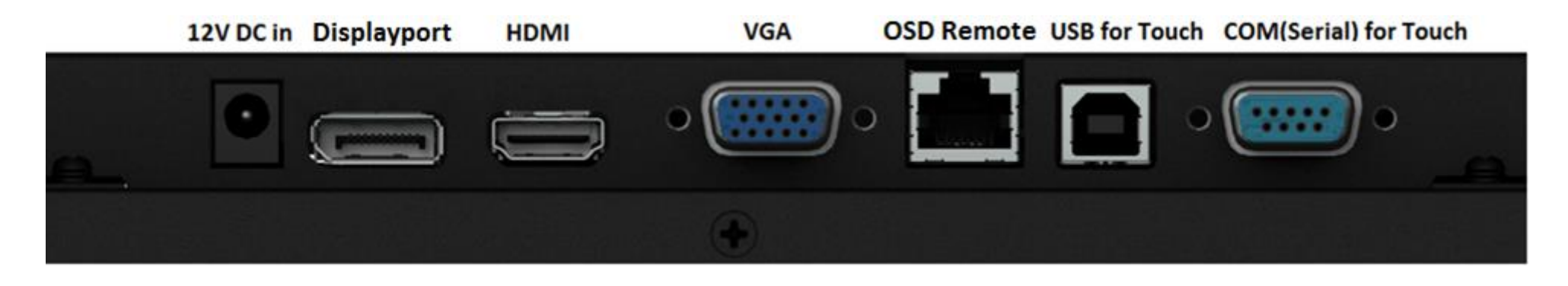

#### Разъемы сенсорного монитора

- 1. Посредством кабеля HDMI, DP или VGA подключите ко входу HDMI, DP или VGA источник видеосигнала HDMI, DP или VGA. Затяните винты на разъеме VGA, чтобы обеспечить оптимальную работу интерфейса VGA.
- 2. Подсоедините кабель USB сенсорной панели к порту USB на мониторе и порту USB на компьютере Или подсоедините кабель последовательного интерфейса сенсорной панели к COM-порту (последовательному) на мониторе и COM-порту (последовательному) на компьютере.
- 3. Подсоедините блок питания 12 В постоянного тока ко входу питания монитора.
- 4. Сенсорный монитор поставляется во включенном состоянии, на экране должно появиться видеоизображение.

## Установка преобразователя 24 В постоянного тока в 12 В постоянного тока (дополнительные комплекты)

1. Чтобы закрепить комплект на задней панели монитора, следуйте приведенным ниже инструкциям по установке.

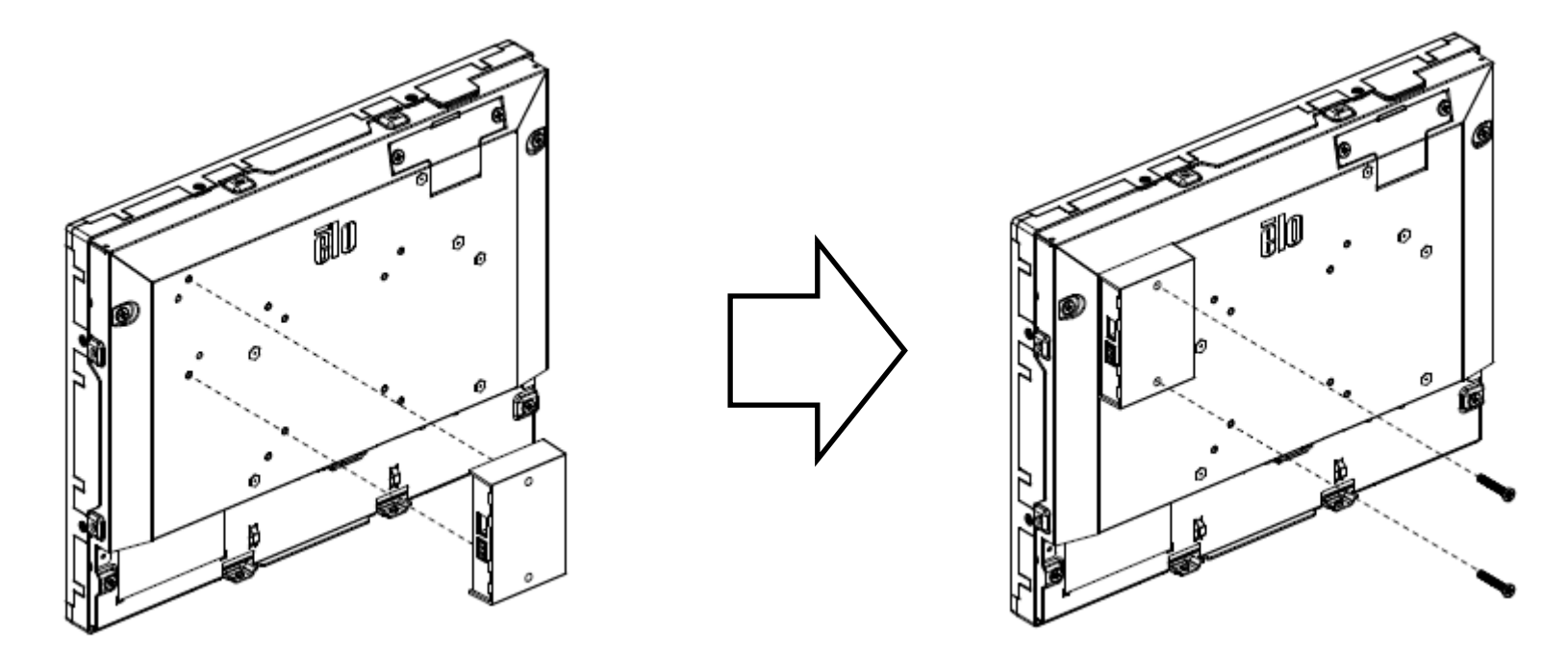

2. Подключите кабель от источника питания к преобразователю через клеммную колодку для ввода 24 В и подключите разъем 12 В постоянного тока к нашему монитору с выходом 12 В.

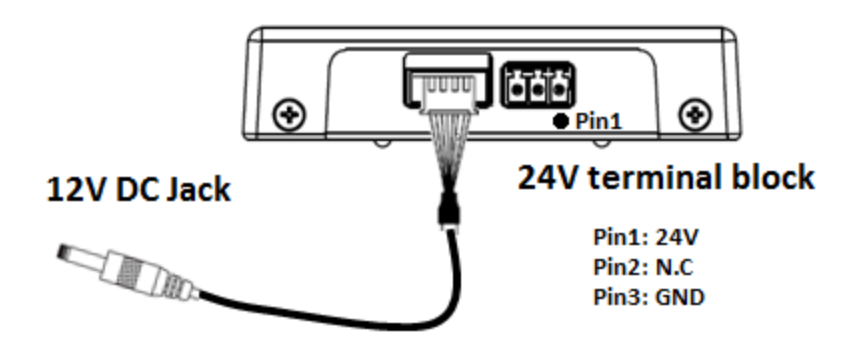

## Установка программных драйверов для сенсорной панели

Для проекционно-емкостных сенсорных мониторов с ОС Windows 7, 8.1 и 10 или последующих версий операционных систем не требуется дополнительных драйверов. В них используются драйверы Windows HID. Если монитор используется без операционной системы Windows XP, следуйте инструкциям по установке драйвера сенсорной функции Windows XP. Порядок загрузки актуальных драйверов сенсорной функции:

- 1. Посетите веб-сайт www.elotouch.com/Support/Downloads/Driver/DriverDownload/Default.aspx
- 2. Выберите "Touch Drivers" операционной системы в раскрывающемся меню "Operating System Product Category".
- 3. Выберите технологию операционной системы в раскрывающемся меню "Technologies Operating System".
- 4. Щелкните версию драйвера, которая требуется для вашего монитора с сенсорным экраном.

## <span id="page-8-0"></span>**Раздел 3. Монтаж**

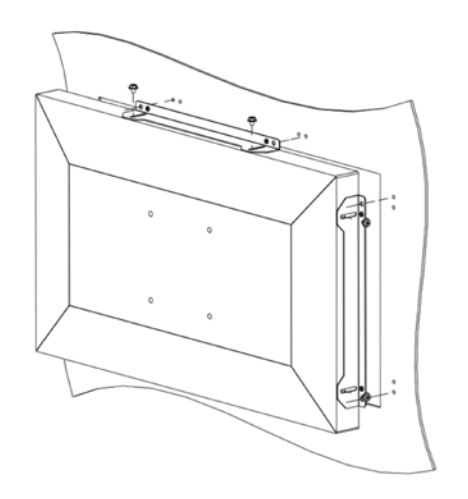

## Монтаж на боковых кронштейнах

Сведения об установке на боковых кронштейнах

Форма кронштейнов различается для каждой модели, рисунок представлен исключительно в качестве примера. Точные размеры указаны на чертеже с размерами.

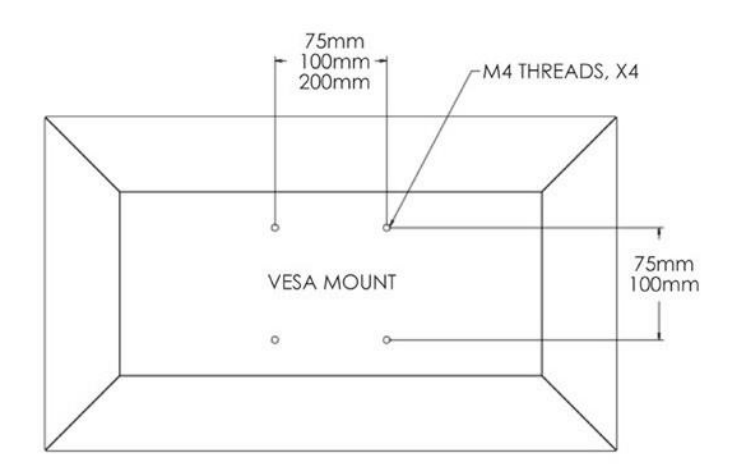

## Заднее крепление VESA

На задней панели монитора расположены четыре монтажных отверстия размером 75х75 мм и 100х100 мм под винты М4. Крепления, совместимые со стандартом VESA FDMI, имеют следующее обозначение: VESA MIS-E,C.

# <span id="page-10-0"></span>**Раздел 4. Эксплуатация**

#### Потребляемый ток

Сенсорный монитор поставляется во включенном состоянии.

Для включения или выключения сенсорного монитора нажмите кнопку питания сенсорного монитора на пульте ДУ. В следующей таблице приведены показания индикатора питания на пульте ДУ.

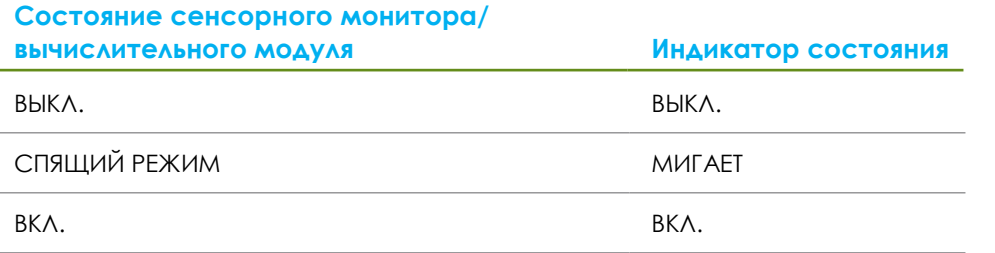

В спящем режиме и в выключенном состоянии монитор потребляет мало энергии. Подробные характеристики энергопотребления см. в разделе «Технические характеристики» на вебсайте Elo: [http://www.elotouch.com.](http://www.elotouch.com/)

Прикосновение к экрану выведет подключенный хост-компьютер из спящего режима (аналогично перемещению мыши или нажатию клавиши на клавиатуре).

Для повышения надежности и сокращения потребления энергии отключайте кабель питания от монитора, если он не будет использоваться длительный период времени.

#### Сенсорная панель

Данный сенсорный монитор откалиброван на заводе-изготовителе, и калибровка вручную не требуется (за исключением случаев, когда входной видеосигнал не отображается на весь экран при собственном разрешении или если требуется откалибровать сенсорное управление в соответствии с потребностями конкретного пользователя).

#### Видео

Под собственным разрешением монитора понимают ширину и высоту его экрана в пикселах. Обычно для достижения наилучшего качества изображения на ЖК-мониторе разрешение выходного сигнала компьютера должно соответствовать собственному разрешению монитора.

При выводе сигнала с разрешением, отличным от собственного разрешения монитора, монитор масштабирует видеоизображения до собственного. При этом может входное изображение может растягиваться или сжиматься по осям X и Y, чтобы оно соответствовало собственному разрешению монитора. Неизбежным побочным эффектом алгоритмов масштабирования видеоизображения с компьютера по размеру экрана является потеря четкости изображения. Потеря четкости наиболее заметна при просмотре богатых мелкими деталями изображений (например, изображений с мелким текстом) с близкого расстояния.

Скорее всего, настройки видеосигнала для данного сенсорного монитора не потребуются. Однако при использовании аналогового VGAсигнала из-за различий в выходных сигналах видеокарт может потребоваться выполнить настройки в экранном меню, чтобы оптимизировать качество изображения на сенсорном мониторе. Сенсорный монитор сохраняет эти настройки. Чтобы уменьшить необходимость в настройках синхронизации разных видеорежимов, монитор корректно масштабирует и отображает видеоизображения в наиболее распространенных режимах синхронизации. Список предустановленных видеорежимов см. в технических характеристиках данного монитора на веб-сайте http://www.elotouch.com.

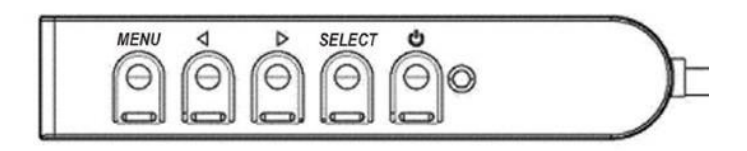

#### Экранное меню

Четыре кнопки управления экранным меню (OSD) находятся на проводном пульте ДУ. Эти кнопки служат для настройки различных параметров монитора. Кнопки и их функции перечислены ниже.

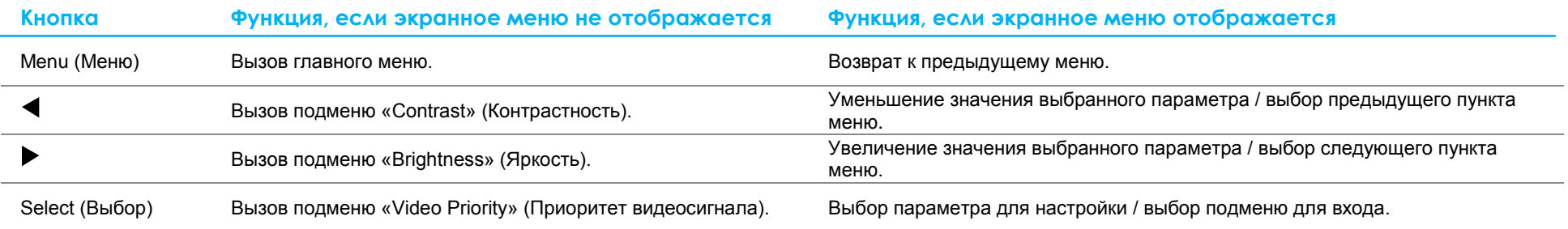

С помощью кнопок экранного меню можно управлять экранным графическим интерфейсом пользователя, который отображается поверх входного видеосигнала и обеспечивает наглядную настройку перечисленных ниже параметров монитора.

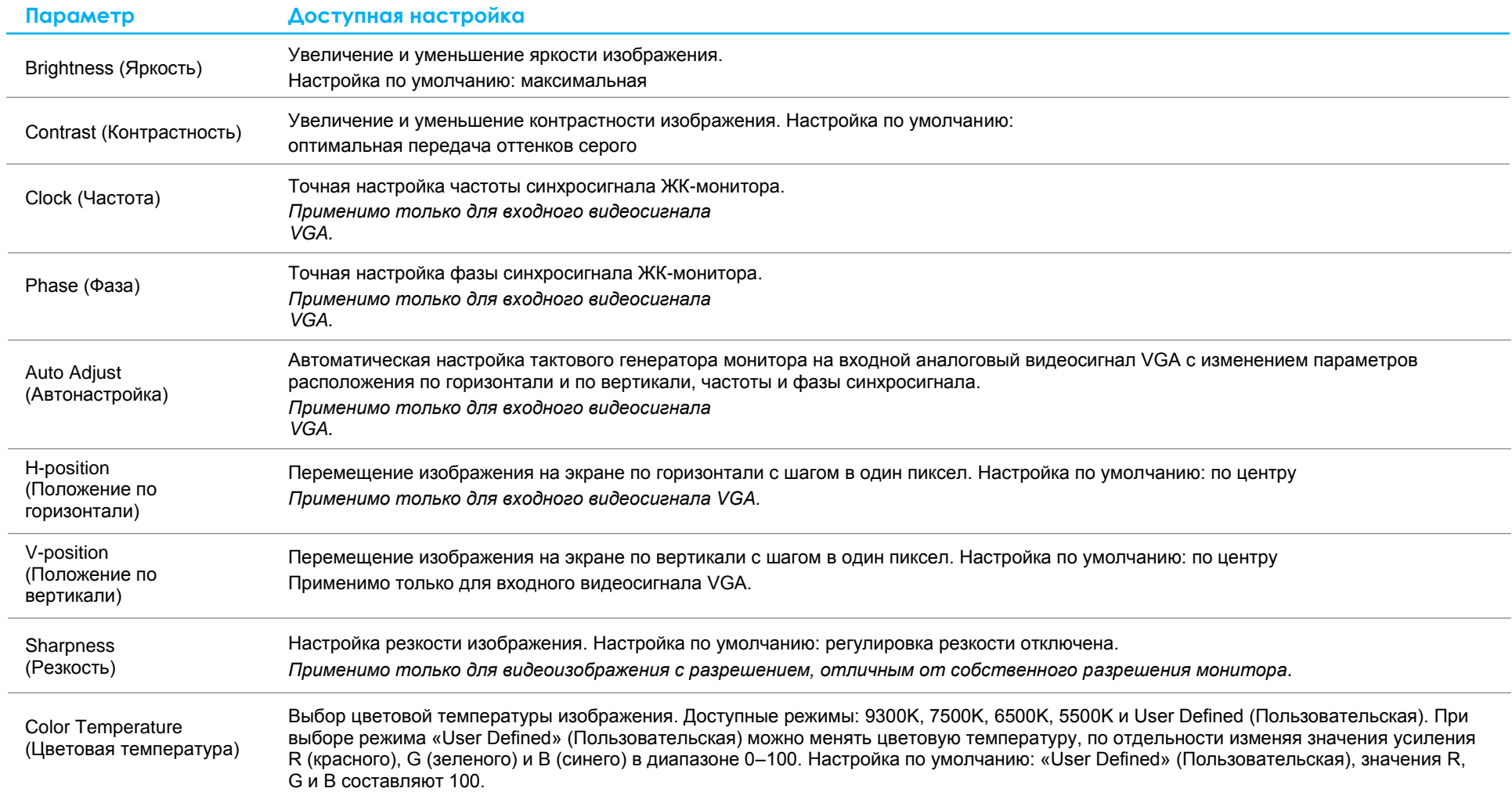

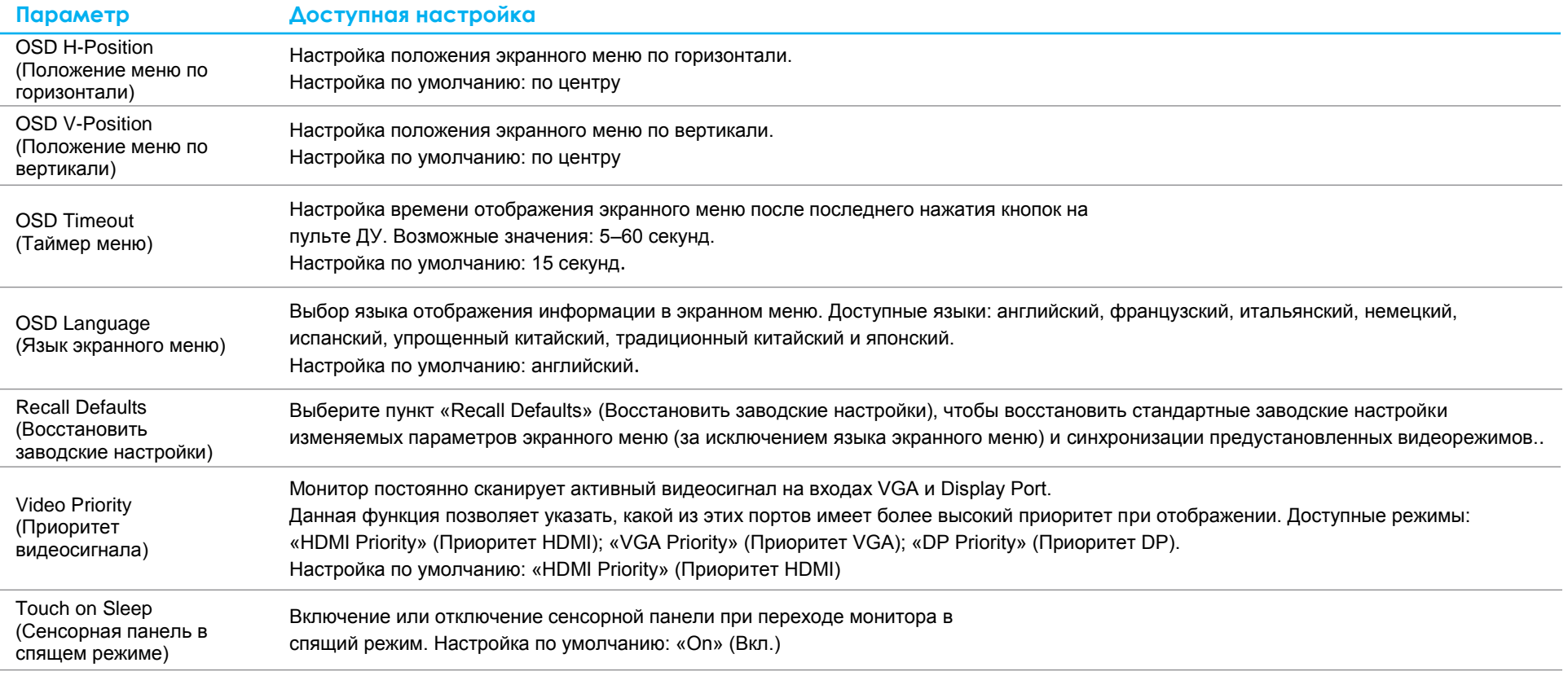

Все настройки, выполненные в экранном меню сенсорного монитора, сохраняются автоматически после ввода. Эта функция устраняет необходимость повторной настройки параметров при каждом отключении сенсорного монитора от электросети или выключении и включении питания. В случае сбоя питания не произойдет восстановление заводских настроек сенсорного монитора.

#### Блокировка экранного меню и питания

Нажмите и удерживайте кнопки «Menu» (Меню) и «Вниз» в течение двух секунд, чтобы активировать или деактивировать блокировку экранного меню. При активной блокировке экранного меню монитор не будет реагировать на нажатия кнопок «Menu» (Меню), «Вверх», «Вниз», «Select» (Выбор).

Нажмите и удерживайте кнопки «Menu» (Меню) и «Вверх» в течение двух секунд, чтобы активировать или деактивировать блокировку питания. При активной блокировке питания монитор не будет реагировать на нажатие кнопки питания.

## <span id="page-14-0"></span>**Раздел 5. Техническая поддержка**

В случае неполадок в работе данного сенсорного монитора см. приведенные ниже рекомендации.

Если устранить неполадку не удается, обратитесь к продавцу прибора или в отдел обслуживания клиентов компании Elo. Номера телефонов службы технической поддержки в различных странах мира представлены на последней странице настоящего руководства.

#### Устранение распространенных неполадок

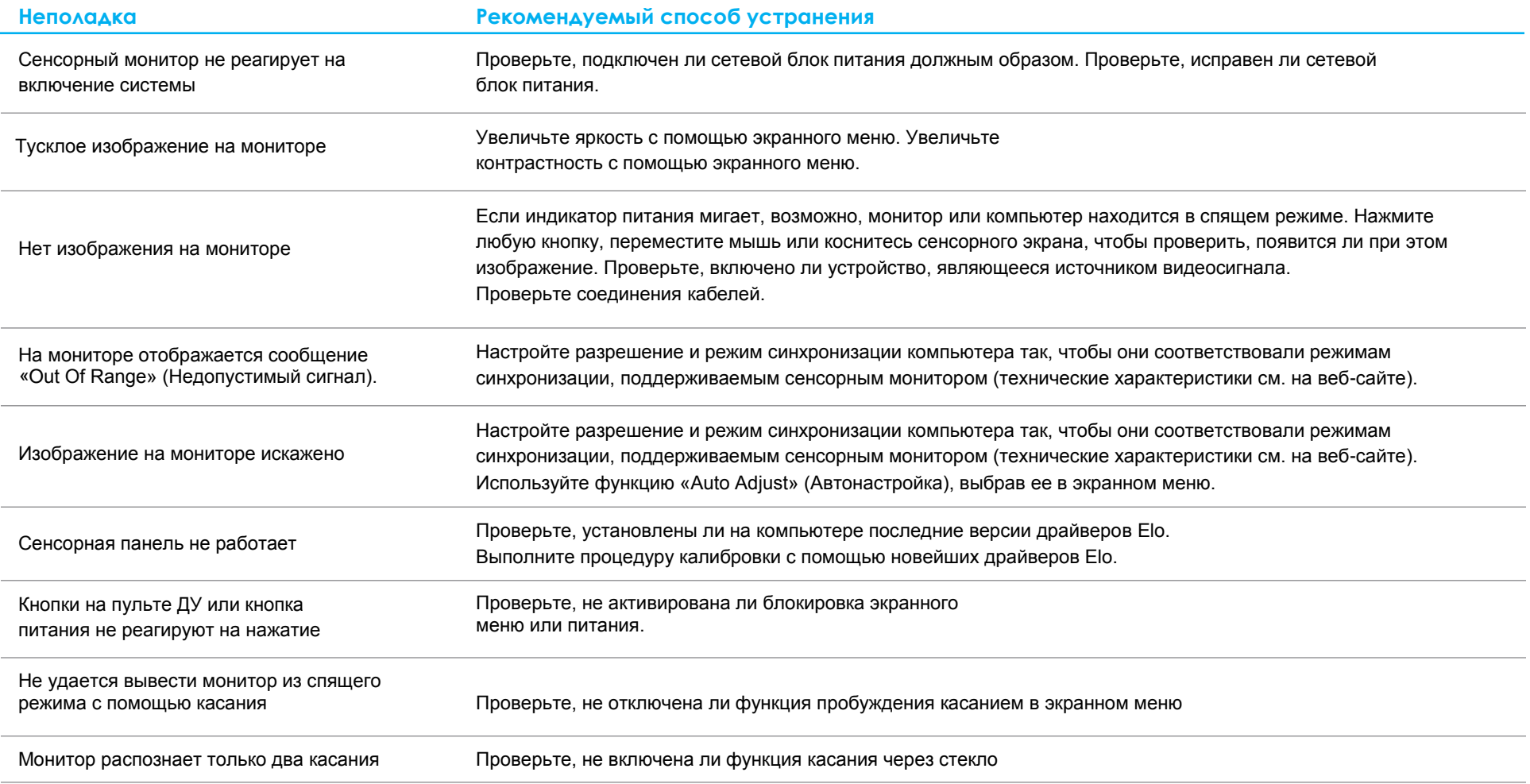

#### Техническая помощь

#### Технические характеристики

С техническими характеристиками данного изделия можно ознакомиться на веб-сайте **[www.elotouch.com/products](http://www.elotouch.com/products)**

#### Онлайновая справочная система

Интерактивный справочник доступен по адресу **[www.elotouch.com/go/websupport](http://www.elotouch.com/go/websupport)**

## Техническая поддержка

Для получения техподдержки посетите вебсайт **[www.elotouch.com/go/contactsupport](http://www.elotouch.com/go/contactsupport)**

Номера телефонов службы технической поддержки в различных странах мира представлены на последней странице настоящего руководства по эксплуатации.

## <span id="page-16-0"></span>**Раздел 6. Безопасность и техническое обслуживание**

#### Правила техники безопасности

- Во избежание поражения электрическим током необходимо соблюдать все требования по безопасности и запрещается разбирать сенсорный монитор. Данное изделие не подлежит обслуживанию пользователем.
- Отверстия на верхней и боковых панелях сенсорного монитора предназначены для вентиляции. Запрещается закрывать вентиляционные отверстия, а также вставлять в них какие-либо предметы.
- 3-фазная заземленная вилка шнура питания подходит только к заземленной электрической розетке. Запрещается модифицировать вилку или подключать ее к электрической розетке, не настроенной для этой цели. Запрещается использовать поврежденный шнур питания. Разрешается использовать исключительно шнур питания, входящий в комплект поставки монитора с сенсорным экраном Elo. Использование неутвержденного шнура питания может привести к аннулированию вашей гарантии.
- Убедитесь, что условия установки и эксплуатации монитора соответствуют параметрам, указанным в разделе «Технические характеристики».

#### Уход и транспортировка

Ниже приведены рекомендации, позволяющие обеспечить надежную работу сенсорного монитора.

- Отсоединяйте кабель питания переменного тока перед чисткой.
- Для чистки корпуса монитора следует использовать чистую ткань, слегка смоченную мягким моющим средством.
- Важно: данный прибор должен оставаться сухим. Не допускайте попадания жидкостей на данный прибор или внутрь него. Если это все же произошло, выключите данный прибор и обратитесь к квалифицированному специалисту сервисного центра для проверки прибора, прежде чем использовать его снова.
- Не протирайте экран тканью или губкой, которая может поцарапать его поверхность.
- Для чистки сенсорного экрана используйте стеклоочиститель, нанесенный на ткань или губку. Запрещается наносить очиститель непосредственно на сенсорный экран. Запрещается использовать спирт (метиловый, этиловый или изопропиловый), растворитель, бензин и другие агрессивные чистящие средства.
- Удостоверьтесь, что температура окружающей среды и влажность соответствуют техническим характеристикам, а вентиляционные отверстия не заблокированы.
- Данные мониторы не предназначены для эксплуатации вне помещений.

## Директива об отходах электрического и электронного оборудования (WEEE)

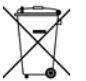

Данное изделие запрещается утилизировать обычным способом, как бытовые отходы. Его следует передать в компанию по восстановлению и повторному использованию.

# <span id="page-17-0"></span>**Раздел 7. Нормативная информация**

#### Сведения об электрической безопасности

Напряжение, частота и ток в электрической сети должны соответствовать данным, указанным в паспортной табличке на данном приборе. Подключение к источнику питания, отличному от указанного в настоящем документе, может привести к нарушению работоспособности или повреждению данного прибора либо возгоранию в случае несоблюдения установленных ограничений.

Внутри данного прибора нет частей, обслуживаемых пользователем. Данный прибор находится под опасным напряжением. Сервисное обслуживание должно проводиться только квалифицированными техническими специалистами.

При возникновении вопросов относительно установки обратитесь к квалифицированному электрику или производителю перед подключением данного прибора к сети питания.

#### Сведения об излучении и помехоустойчивости

Уведомление для пользователей в США: данный прибор прошел испытания и признан соответствующим ограничениям для цифровых приборов Класса B согласно Разделу 15 правил FCC. Целью этих ограничений является обеспечение приемлемой защиты от вредных помех при установке оборудования в жилых помещениях. Данный прибор генерирует, использует и может излучать радиочастотную энергию, и в случае нарушения инструкций по монтажу и эксплуатации может создавать помехи для радиосвязи.

Уведомление для пользователей в Канаде: данный прибор соответствует ограничениям для излучения радиопомех цифровыми устройствами класса B, определенным в Регламентах по радиопомехам Министерства промышленности Канады.

#### CAN ICES-3(B)/NMB-3(B)

Это устройство соответствует требованиям раздела 15C Правил FCC. Эксплуатация данного прибора допускается при соблюдении следующих двух условий:

- 1) данный прибор не должен вызывать вредных помех;
- 2) данный прибор должен принимать все помехи, включая помехи, которые могут препятствовать его нормальной эксплуатации.

Уведомление для пользователей в Европейском союзе: Допустимо использовать только кабели питания и другие соединительные кабели, поставляемые в комплекте с оборудованием. Применение других кабелей нарушает электрическую безопасность или сертификацию СЕ по излучениям или помехоустойчивости, которые требуются следующими стандартами.

• На оборудовании информационных технологий должен быть знак СЕ, нанесенный на табличку производителя. Этот знак обозначает, что данное оборудование прошло испытания в соответствии со следующими директивами и стандартами: Данное оборудование прошло испытания на соответствие требованиям, необходимым для получения знака CE, согласно Директиве по электромагнитной совместимости 2014/30/EU по европейскому стандарту EN 55032 класса B и Директиве по низковольтному оборудованию 2014/35/EU по европейскому стандарту EN 60950-1.

Общая информация для всех пользователей: данное оборудование генерирует, использует и может излучать радиочастотную энергию. При установке и эксплуатации с нарушениями требований, приведенных в настоящем руководстве, оборудование может вызывать помехи для радио- и телевизионных сигналов. Тем не менее, нет гарантий, что помехи не возникнут при определенном положении оборудования, так как существует ряд специфичных факторов, зависящих от места установки.

- 1. Для выполнения требований по излучению и помехозащищенности пользователь должен соблюдать перечисленные ниже правила.
	- a. Для подключения этого цифрового прибора к компьютеру допустимо использовать только входящие в комплект кабели ввода-вывода.
	- b. В соответствии с требованиями следует использовать только кабель питания, предоставленный производителем.
	- c. Настоящим пользователь уведомляется о том, что изменения и модификации оборудования, не разрешенные в явной форме стороной, ответственной за соблюдение нормативных требований, могут повлечь за собой аннулирование права пользователя на эксплуатацию оборудования.
- 2. Если это оборудование вызывает помехи для радио- и телевещания или работы любого другого устройства:
	- a. Проверьте, что является источником излучения, выключив и включив оборудование. Если установлено, что именно это оборудование вызывает помехи, попытайтесь устранить их одним или несколькими из перечисленных ниже способов.
		- i. Отодвиньте цифровое устройство от приемника, на который оно воздействует.
		- ii. Измените положение (поверните) цифровое устройство относительно приемника, на который оно воздействует.
		- iii. Переориентируйте антенну приемника.
		- iv. Подключите цифровое устройство к другой розетке переменного тока, чтобы цифровое устройство и приемник запитывались от разных электроцепей.
		- v. Отсоедините все кабели ввода-вывода, которые не используются цифровым устройством. (Неподключенные кабели ввода/вывода являются потенциальным источником радиоизлучения высокого уровня.)
		- vi. Подключайте цифровое устройство только к заземленной розетке. Не используйте переходники для подключения блока питания переменного тока.

(Отключение или обрезка провода заземления может повысить уровни излучения, а также создать угрозу поражения электрическим током.)

За дополнительной помощью обращайтесь к продавцу, производителю или квалифицированному техническому персоналу по радио и телевизионному оборудованию.

#### Сертификация

Для данного монитора были выданы следующие сертификаты и знаки:

- Австралия RCM • Корея, КСС
- Канада CUL, IC • Мексика CoC
- $KHP CCC$

• Тайвань — BSMI

• США — FCC, UL

- Европа, CE TUV
- Япония VCCI

• Международный сертификат CB

#### Описание маркировки

1. В соответствии с требованием SJ/T11364-2014, электрические изделия помечаются логотипом контроля за загрязнениями. Период использования настоящего изделия, когда оно не представляет собой опасности для окружающей среды, составляет 10 лет. Изделие не будет допускать утечку или видоизменяться при нормальных условиях эксплуатации, перечисленных ниже, поэтому его использование не приведет к серьезному загрязнению окружающей среды, травме пользователей или ущербу материальным ценностям.

Температура эксплуатации: 0~40°C. Относительная влажность: 20–80% (без конденсации). Температура хранения: –20~60°C. Относительная влажность: 10–95% (без конденсации).

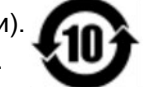

2. Настоятельно рекомендуется сдать данное изделие на переработку для повторного использования в соответствии с местным законодательством. Данное изделие запрещается утилизировать обычным способом, как бытовые отходы.

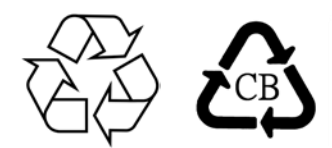

#### Технические характеристики блока питания

#### **Электрические параметры**

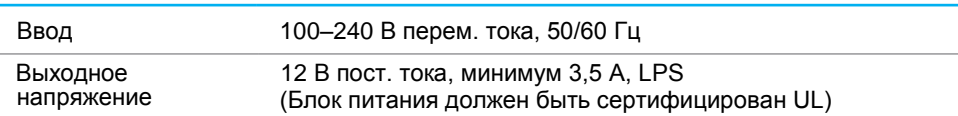

#### Технические характеристики монитора

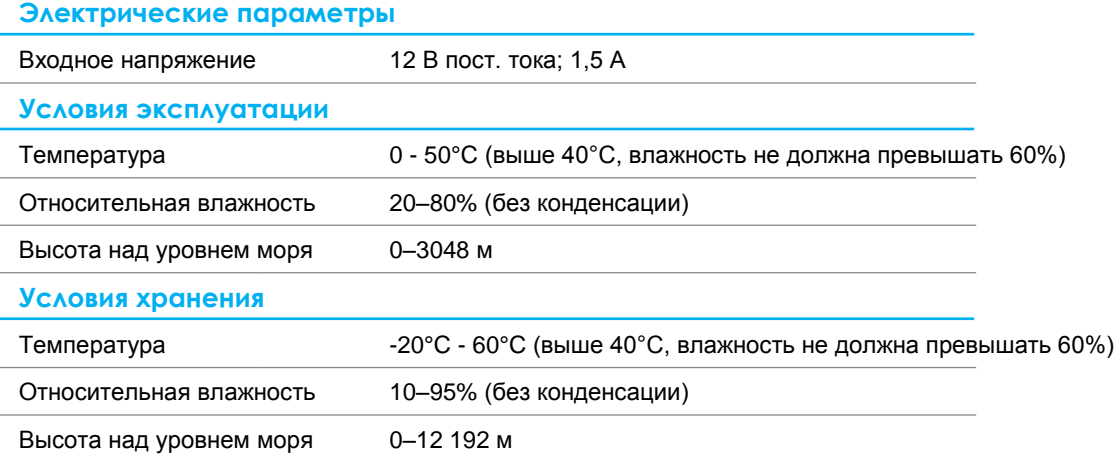

## <span id="page-20-0"></span>**Раздел 8. Гарантийные обязательства**

За исключением случаев, указанных в настоящем документе, или в подтверждении заказа, поставленного Покупателю, Продавец дает Покупателю в отношении данного Изделия гарантию отсутствия дефектов материалов и производственного брака. Гарантийный срок на сенсорный монитор и его компоненты составляет три года.

Продавец не дает гарантий относительно срока службы компонентов. Поставщики Продавца могут в любой момент и периодически изменять продукцию, поставляемую в качестве Изделий или их компонентов.

Покупатель обязан уведомить Продавца в письменной форме (и ни при каких обстоятельствах не позже 30 дней после обнаружения неисправности Изделия) о неисправности любого Изделия, чтобы воспользоваться гарантией, установленной выше. В таком уведомлении Покупатель обязан представить коммерчески оправданные сведения и описание признаков неисправности. Кроме того, Покупатель должен по возможности предоставить Продавцу возможность осмотра такого Изделия в установленном состоянии. Уведомление о таком Изделии должно быть получено Продавцом в течение Гарантийного срока, если иное не указано Продавцом в письменной форме. В течение тридцати дней после отправки вышеуказанного уведомления Покупатель должен упаковать предположительно неисправное Изделие в оригинальную упаковку или в функционально аналогичную упаковку и отправить Изделие Продавцу за собственный счет и на собственный риск.

В течение приемлемого времени после получения предположительно неисправного Изделия и проверки Продавцом несоответствия Изделия приведенной выше гарантии Продавец обязуется устранить неисправность, на усмотрение Продавца, либо (I) модифицировав или отремонтировав Изделие, либо (II) заменив Изделие. Модификация, ремонт или замена и транспортировка Изделия Покупателю с минимальной страховкой будут осуществляться за счет Продавца. Покупатель будет нести риск потери или повреждения Изделия во время транспортировки и может застраховать Изделие. Покупатель обязуется возместить Продавцу расходы по транспортировке возвращенного Изделия, которое Продавец не признал неисправным. Модификация или ремонт Изделия может осуществляться, на усмотрение Продавца, на предприятии Продавца или на территории Покупателя. В случае если Продавец не в состоянии модифицировать, отремонтировали или заменить Изделие в соответствии с установленной выше гарантией, Продавец обязуется, на свое усмотрение, либо возместить Покупателю стоимость Изделия, либо перечислить на счет покупателя Покупателю стоимость покупки Изделия за вычетом суммы амортизации по линейной шкале за гарантийный срок, установленный Продавцом.

Установленные в настоящем документе гарантии являются единственным и исключительным средством возмещения ущерба в случаях нарушения гарантии. За исключением явно установленной выше гарантии Продавец не дает каких-либо иных гарантий, явных или подразумеваемых законом или иным образом, в отношении Изделий, их пригодности к конкретной цели, качества, коммерческой пригодности, ненарушения прав каких-либо лиц или каких бы то ни было иных гарантий. Никакой сотрудник Продавца и никакие третьи лица не имеют права давать какие-либо гарантии на Изделия, за исключением гарантии, установленной в настоящем документе. Ответственность Продавца в соответствии с настоящей гарантией ограничивается возмещением стоимости покупки Изделия. Ни при каких обстоятельствах Продавец не будет нести ответственности за стоимость поставки или установки подменных изделий, приобретенных продавцом, или за какие-либо фактические, косвенные, опосредованные или побочные убытки.

Покупатель принимает на себя риск и дает согласие возместить ущерб Продавцу и ограждать Продавца от какой-либо ответственности, связанной с (I) оценкой пригодности Изделий для предполагаемой цели Покупателя, а также для каких-либо конструкций или чертежей систем, равно как (II) с определением соответствия использования Покупателем Изделий действующему законодательству, нормативам, кодексам и стандартам. Покупатель принимает на себя и несет полную ответственность по всем гарантийным и иным претензиям, связанным или возникающим в связи с продукцией Покупателя, которая содержит или включает в свой состав Изделия или компоненты, изготовленные или поставленные Продавцом. Покупатель несет полную ответственность за все без исключения заявления и гарантии относительно Изделий, сделанные или разрешенные Покупателем. Покупатель обязуется возместить ущерб Продавцу и ограждать Продавца от любых претензий, ответственности, потерь, убытков и расходов (включая оправданные гонорары адвокатов), связанные с продукцией Покупателя, а также заявлениями и гарантиями, касающимися их.

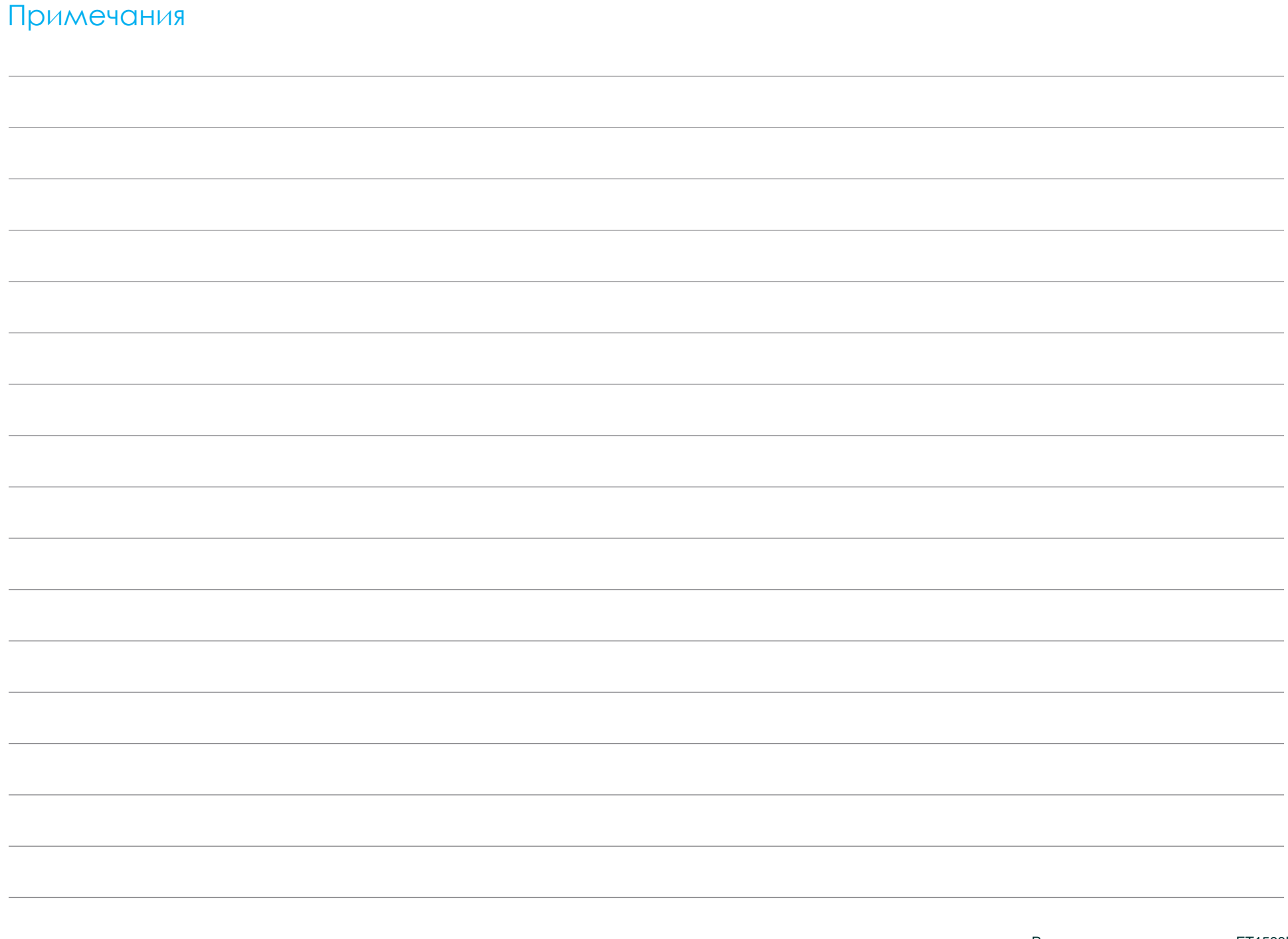

## **[www.elotouch.com](http://www.elotouch.com/)**

Посетите наш веб-сайт, чтобы ознакомиться с актуальной информацией.

- Узнайте о новой продукции.
- Ознакомьтесь с техническими характеристиками.
- Узнайте о предстоящих мероприятиях.
- Ознакомьтесь с пресс-релизами.
- Скачайте драйверы для программного обеспечения.
- Новостной бюллетень о сенсорных мониторах

С дополнительной информацией о широком ассортименте сенсорных решений Elo можно ознакомиться на сайте **[www.elotouch.com](http://www.elotouch.com/)**, а также позвонив в наш ближайший офис.

#### **Северная Америка** Тел. +1 408 597 8000 Факс +1 408 597 8001 [customerservice@elotouch.com](mailto:customerservice@elotouch.com)

**Европа** Тел. +32 (0)16 70 45 00 Факс +32 (0)16 70 45 49 [elosales@elotouch.com](mailto:elosales@elotouch.com)

#### **Азиатско-тихоокеанский регион** Тел. +86 (21) 3329 1385 Факс +86 (21) 3329 1400 [www.elotouch.com.cn](http://www.elotouch.com.cn/)

**Латинская Америка** Тел. 786-923-0251 Факс 305-931-0124 [www.elotouch.com](http://www.elotouch.com/)

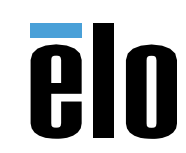